# *Table of Contents*

### **I.** *Unpacking and Getting Started Page*

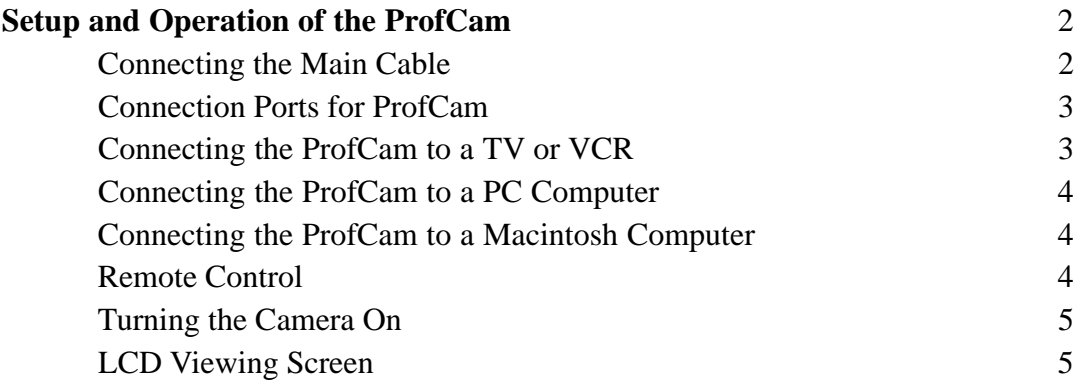

### **II.** *Using the Functions and Features of Your ProfCam*

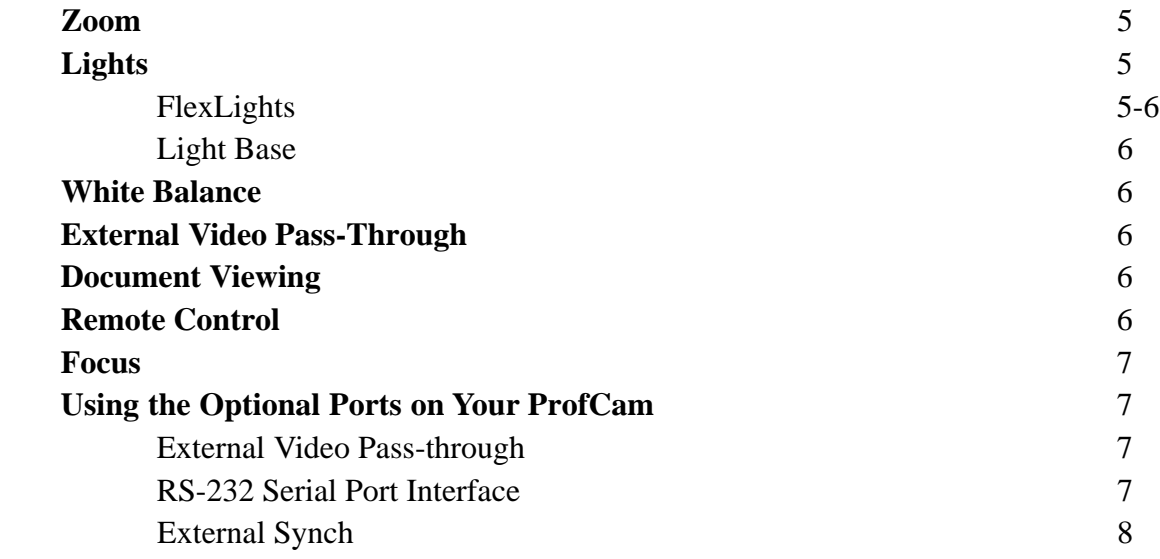

### **III.** *Packing the Camera for Storage or Transportation*

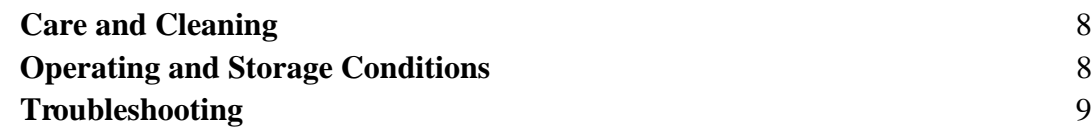

### **Unpacking And Getting Started**

The ProfCam has been designed to fold up compactly and easily for storage and transportation. Exercise extreme care whenever unpacking or storing the camera to avoid damage to delicate electronics and other components. For more information on packaging and storing the ProfCam, refer to section 'Packing the Camera For Storage and Transportation.'

#### **Setup and Operation Of The ProfCam**

1. Set the camera unit on a flat, solid surface.

2. Grasp the camera module, and raise the neck to its upright position. When it is completely vertical, slide the locking coupler until it meets the base, locking the neck in position.

3. Turn the thumb screw clockwise until tight. This will further help to keep the camera head steady.

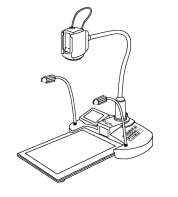

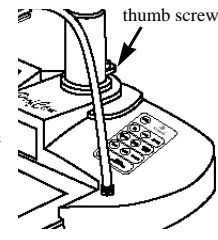

4. Remove the light base from its protective cover and slide it as shown into the front of the camera base

5. Remove the lens cover from the head of the camera.

6. Follow the instructions below for information on how to connect the camera to a TV or other monitor to view the picture.

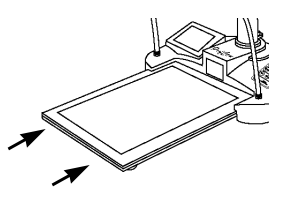

#### **Connecting The Main Cable**

The main cable connects to the modular jack on the rear of the camera's base. The cable will only connect one way and should snap in easily. If necessary, turn the plug around and try inserting it again. Push the cable into the jack until it snaps into place.

To remove the cable, press inward on the 'ears' of the connector, located on each side of the plug and rock the connector gently from side-to-side while pulling straight out from the camera base.

The other end of the main cable splits into four connectors:

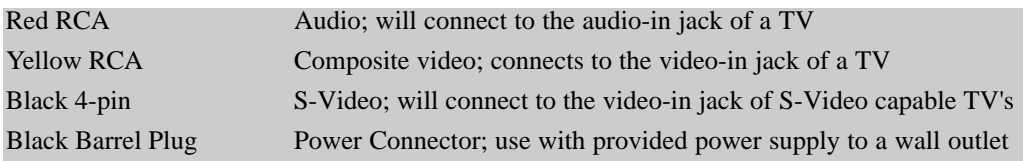

In general, you will get a higher quality picture using the S-Video output. However, many devices such as VCR's and TV's, are not capable of receiving a S-Video signal. If your TV or VCR is not capable of receiving a S-video signal, use the composite video jack on the camera's main cable.

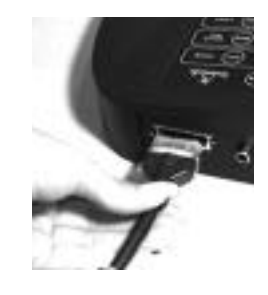

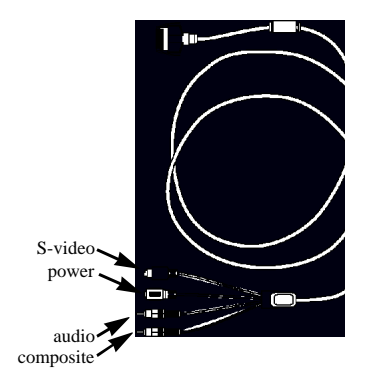

#### THE AUDIO CONNECTION IS NOT REQUIRED TO VIEW A PICTURE FROM A PROFCAM

NOTE THAT THE S-VIDEO AND THE COMPOSITE VIDEO CONNECTORS ON THE PROFCAM ARE BOTH ALWAYS LIVE. IT IS POSSIBLE TO CONNECT THE CAMERA TO TWO SEPARATE VIEWING SOURCES (IE. A COMPUTER AND TV, OR TWO TV'S) AT THE SAME TIME.

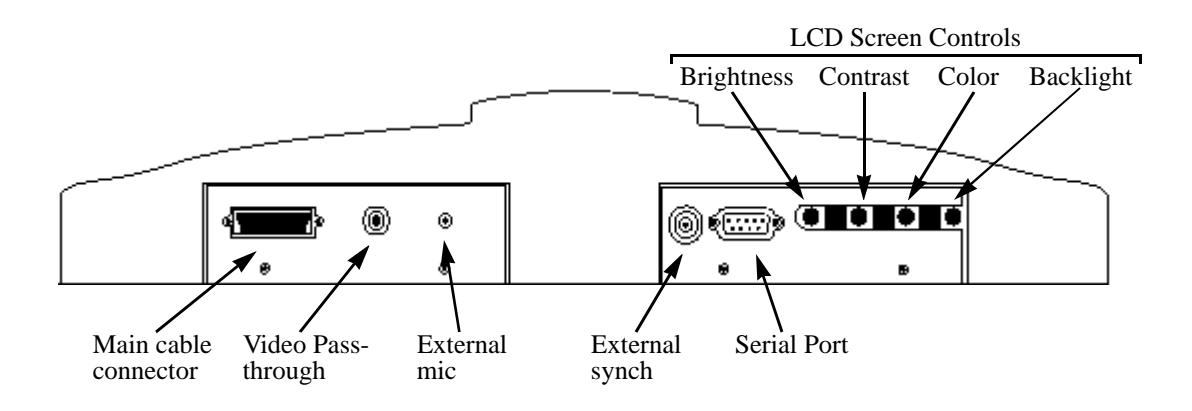

#### **Connecting The ProfCam To A TV Or VCR**

THIS SECTION DOES NOT COVER REMOTE OPERATION USING THE CAMERA'S SERIAL PORT INTERFACE. FOR MORE INFORMATION ON HOW TO CONFIGURE AND OPERATE THE CAMERA REMOTELY, REFER TO THE "VIDEOLABS PROFCAM REMOTE OPERATIONS" MANUAL.

1. Plug the supplied power adapter into a wall outlet and connect the other end into the black barrel jack on the main camera cable.

2. Locate the video-in jacks located on your TV or VCR. Some units have these jacks located on the front for convenience. If not, they will be in the back.

3. Connect the S-Video jack from the main cable to the video-in jack on your TV/VCR. If the TV/VCR is not S-Video capable, use the composite (RCA) video jack on the main cable.

4. If desired, connect the audio jack to the "audio in" jack on the back of the TV/VCR.

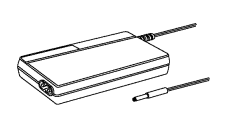

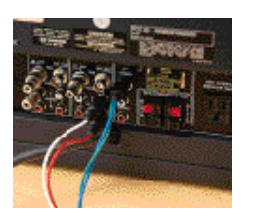

If your TV/ VCR has stereo audio capabilities, connect the audio jack to the right audio in (normally the red jack).

5. If using a VCR, set the TV to the channel normally used to view VHS video tapes. Turn the VCR to the auxiliary channel, or "line in". The VCR power must be turned on.

6. If connecting directly to a TV set, turn the channel to auxiliary or "line in". The picture should appear on the screen.

7. If you do not get a picture, consult the manual for your TV or VCR. Most of the time there is a simple adjustment that needs to be made that is explained in the unit's manual.

#### **Connecting The ProfCam To A Computer (PC)**

1. To be able to use the ProfCam with a PC, the computer must have a capture device installed such as the StingerPro® and in working condition.

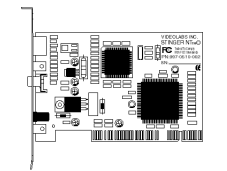

2. Once you have a video capture device installed, connect the S-Video jack from the main cable to the video-in jack on the capture device. If necessary, use the composite (RCA) video jack on the main cable.

3. Once you have a video capture device installed, connect the S-Video jack from main cable to the video-in jack.

If the capture device does not have an S-Video jack, use the composite (RCA) video jack on the main cable.

4. Make sure the power adapter is plugged into a wall outlet, and that it is connected to the black barrel-type jack on the main camera cable.

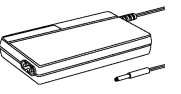

5. Turn the camera power on, then follow the instructions provided with the capture device on how to capture still images or motion video.

#### **Connecting The ProfCam To A Macintosh Computer**

1. To be able to use the ProfCam with a Macintosh computer, the unit must be AVready; meaning it already has a capture card installed inside the computer. If you do not know if your Macintosh is AV-ready, contact your nearest Macintosh dealer for assistance.

2. Connect the S-Video jack from the camera's main cable to the video-in jack on the back of the computer. If the computer is not S-Video capable, use the composite RCA jack on the main cable.

3. Plug the supplied power adapter into a wall outlet, and connect the other end to the black barrel-type jack on the main camera cable.

4. View the picture using Apple Video Player or other similar software. You may need to change the settings for "video source" before you can see a picture.

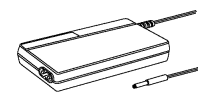

#### **Remote Control**

The remote control for the ProfCam requires 4 'AAA' batteries (not included). Pull up the battery cover tab as indicated to remove the back cover. Insert 4 'AAA' batteries, making sure the battery +/- terminal symbols line up with the +/- symbols on the inside of the battery compartment.

IF THE REMOTE CONTROL WILL NOT BE USED FOR AN EXTENDED PERIOD OF TIME, REMOVE THE BATTERIES AND STORE SEPARATELY. BATTERIES MAY LEAK AND DAMAGE THE REMOTE CONTROL UNIT.

#### **Turning The Camera On**

Once the proper connections have been made, remove the lens cover from the camera module. Press the power button on the camera keypad or remote control.

Allow a few seconds for the camera to warm up and set itself accurately. If the picture is not seen, or is not properly in focus, refer to the "Troubleshooting" section of this manual.

#### **LCD Viewing Screen**

For convenience, the ProfCam has a LCD monitor mounted permanently in the base of the camera. This will allow the presenter to see exactly what is being shown on the screen without turning from the audience. If the picture is not seen accurately on the LCD screen, try adjusting the controls on the back panel of the ProfCam for optimal viewing. Note that viewing the LCD screen too far from the side may result in unnatural colors and/or skewed images.

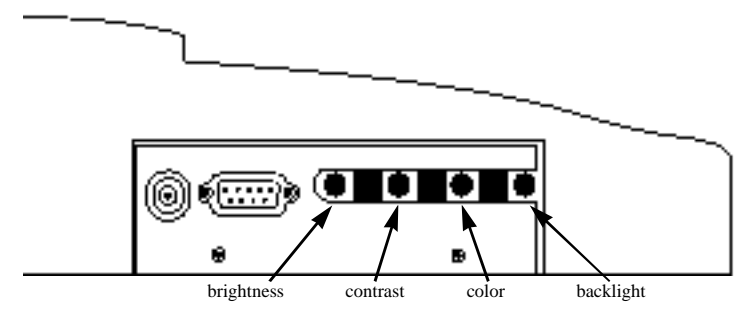

### **Using The Functions And Features Of Your ProfCam Zoom**

The ProfCam is capable of zooming to a 14x magnification factor. This will allow you to quickly and easily show parts of an object or document that require close-up viewing.

1. Press and hold the corresponding 'zoom' indicator button on the keypad to zoom in or out.

OUT ZOO1

2. Release the button when the zoom is at the desired level. The camera will focus automatically when the zoom motion stops.

#### **Lights**

The ProfCam includes two halogen 'top' lights and a lightbase for enhanced viewing of documents or other objects. To turn the lights on, press the corresponding button - 'Top' to turn on the halogen top lights, or 'Lwr' to turn on the light base.

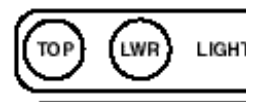

#### **Flex Lights**

In the case that either of the halogen flex lights should ever burn out, they are easily replaceable. Unsnap the metal heat shield from around the bulb, then twist the bulb a half-turn counter clockwise. This type of halogen bulb can be purchased at most electronic stores or directly from VideoLabs, Inc.

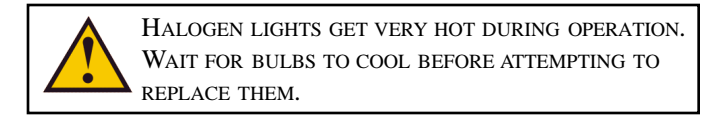

#### **Light Base**

The ProfCam light base will not reach full luminescence until it has been powered up for at least 90 seconds. It is a carefully designed piece of delicate electronics and there are no user-serviceable parts inside. Do **not** attempt to change the bulbs in the light base! Doing so may expose you and others in the area to harmful chemicals. The light base is rated for over 10,000 hours of operation and should not need replacement for the life of the camera.

#### **White Balance**

The white balance of a camera is the function that determines what color is "true white". For example, under some lighting conditions a white piece of paper may appear to have an undesirable yellow or blue tint. In these cases you may wish to override the camera's automatic settings and set the white balance manually.

SOME OBJECTS MAY APPEAR TINTED INCORRECTLY IF THE WHITE BALANCE IS SET MANUALLY. IF THIS OCCURS, RESET THE WHITE BALANCE TO 'AUTO.'

The ProfCam's default white balance setting is automatic. If for any reason you want this changed, press the 'manual' button on the keypad or remote control.

The camera will then 'snap to' the correct settings for what it is viewing at that moment. It will stay at this setting even if the camera is powered down and turned back on. To return to the "auto" setting, press the auto button.

#### **External Video Pass Through**

The video pass through button switches between displaying the output from the ProfCam and the output from another camera connected to the ProfCam. More information on viewing an external source is available in the 'Using the Optional Ports' section of the manual.

#### **Document Viewing**

The ProfCam's camera module can be easily rotated to adapt for different modes of operation. When viewing a document on the light base, it is convenient to have the document facing the presenter, as well as appear right-side up for the audience. To rotate the camera for this type of operation, pull the spring pin on the camera module while sliding the module backwards. Remove the module completely from the brackets, then rotate it 180º and reinsert.

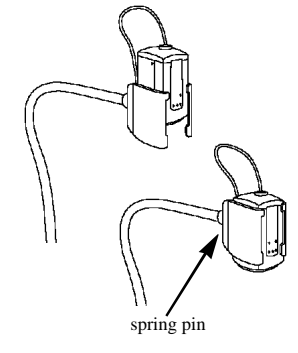

#### **Remote Control**

Operation of the remote control is the same as using the camera's keypad, with one exception - the ability to use manual focusing rather than just the default auto-focus.

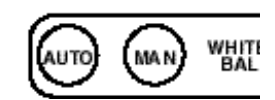

#### **Focus**

For most general usage of the ProfCam, the auto-focus setting will suffice. However, for focusing on close-up objects or in other custom situations, you may want to focus the camera manually.

1. Press and hold the corresponding indicator button to focus in or out.

2. Release the button when the object is in focus.

3. To return the camera to auto focus, press the 'auto' button on the remote control.

#### **Using The Optional Ports On Your ProfCam**

#### **External Video Pass Through**

The ProfCam has a built in feature that allows another video source to be displayed quickly and easily without having to disconnect the ProfCam. This allows you to use smaller cameras to enhance your presentation without having to disconnect the ProfCam or connect new wires with the alternate camera.

1. Connect the composite video output from another source (such as a camcorder or VideoLabs' ScholasticCam) to the Video Pass-through jack on the ProfCam.

2. Press the Video Pass-through button on either the remote control or the keypad.

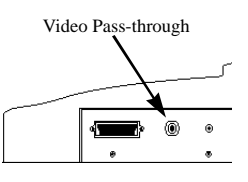

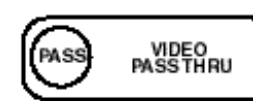

The video from the external source can then be viewed on both the LCD screen in the base of the ProfCam and through the composite video output of the ProfCam. Note that the S-video jack will still be video output from the ProfCam

#### **External Microphone Input**

If the built-in microphone in the base of the ProfCam is insufficient for your audio needs, connect an external microphone into the mic-in jack on the rear of the camera. This microphone will then operate identically to the internal microphone in the camera. When an external microphone is connected, the ProfCam's internal microphone is automatically turned off .

#### **RS232 Serial Port Interface**

Remote operation of the ProfCam is possible via a RS232 serial port.

This type of operation offers more features and options to customize your ProfCam. For operation of the camera from a computer (PC) console, connect the supplied serial cable between the serial port on the camera and a serial port on the computer. Detailed information on how to configure and operate the camera remotely is available in the "VideoLabs ProfCam Remote Operation" manual.

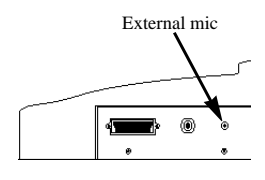

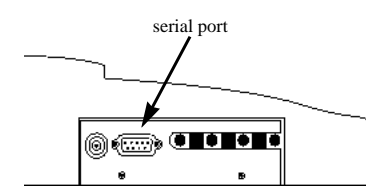

#### **External Sync**

For times when the ProfCam is connected with other cameras to the same monitor, it may be convenient to take advantage of the sync option on the ProfCam. This works best when there are two or more cameras connected to the same video monitor, and you are continually switching between sources (i.e. between the ProfCam and other cameras). Normally when the source is changed, the picture will flicker or run for a second or two before being seen properly. Connecting the cameras together via the external synch port and a synch generator will eliminate that flicker.

### **Packing The Camera For Storage Or Transportation**

The carrying case provided with the ProfCam has been designed for maximum protection of the camera while minimizing space and awkwardness for transportation. It is extremely important that the camera be packed properly to avoid damaging both the electronics and the casing of the camera.

1. Loosen the thumbscrew at the base of the camera neck by turning it counter-clockwise.

2. Collapse the neck by lifting up the locking sleeve, then wrap the neck around the base of the camera.

3. Curve each of the flexible 'top' lights so they are in place over the top of the camera neck.

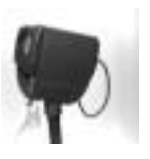

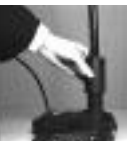

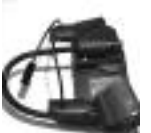

4. Slide the camera into the main compartment in the carry case with the jacks in the rear of the base facing down.

5. Place the light base back into its protective sleeve. Then slide the light base into the narrow compartment along the side of the carry case.

6. Wrap all cables, and place in the remaining compartment.

### **Care and Cleaning**

- Do not attempt to take the camera apart. There are no user-serviceable components inside.
- Do not spill liquids onto the camera.
- Avoid touching the lens. For smears or smudges, clear any dust with a blower and wipe stains with a glass cleaner and clean cloth.
- Do **not** use glass cleaner to clean the LCD screen! Any ammonia-based products will turn the glass cover foggy and result in unsatisfactory images. For best results, use a damp cloth or paper towel.
- To clean exterior of camera, wipe with a clean damp cloth. Do not use any abrasive chemicals.
- Use both hands whenever adjusting the flexible neck on the camera. This will avoid any unnecessary strain on the base of the camera and will help keep the camera from tipping over unexpectedly.

#### **Operating And Storage Conditions**

#### **Do not store or operate the ProfCam under the following conditions:**

- Above  $40^{\circ}$ C (10 $\overline{4}^{\circ}$ F) or below  $0^{\circ}$ C (32 $^{\circ}$ F)
- High humidity environments
- Dusty environments
- In inclement weather
- Under severe vibration
- In direct sunlight or other bright lights

## **Troubleshooting**

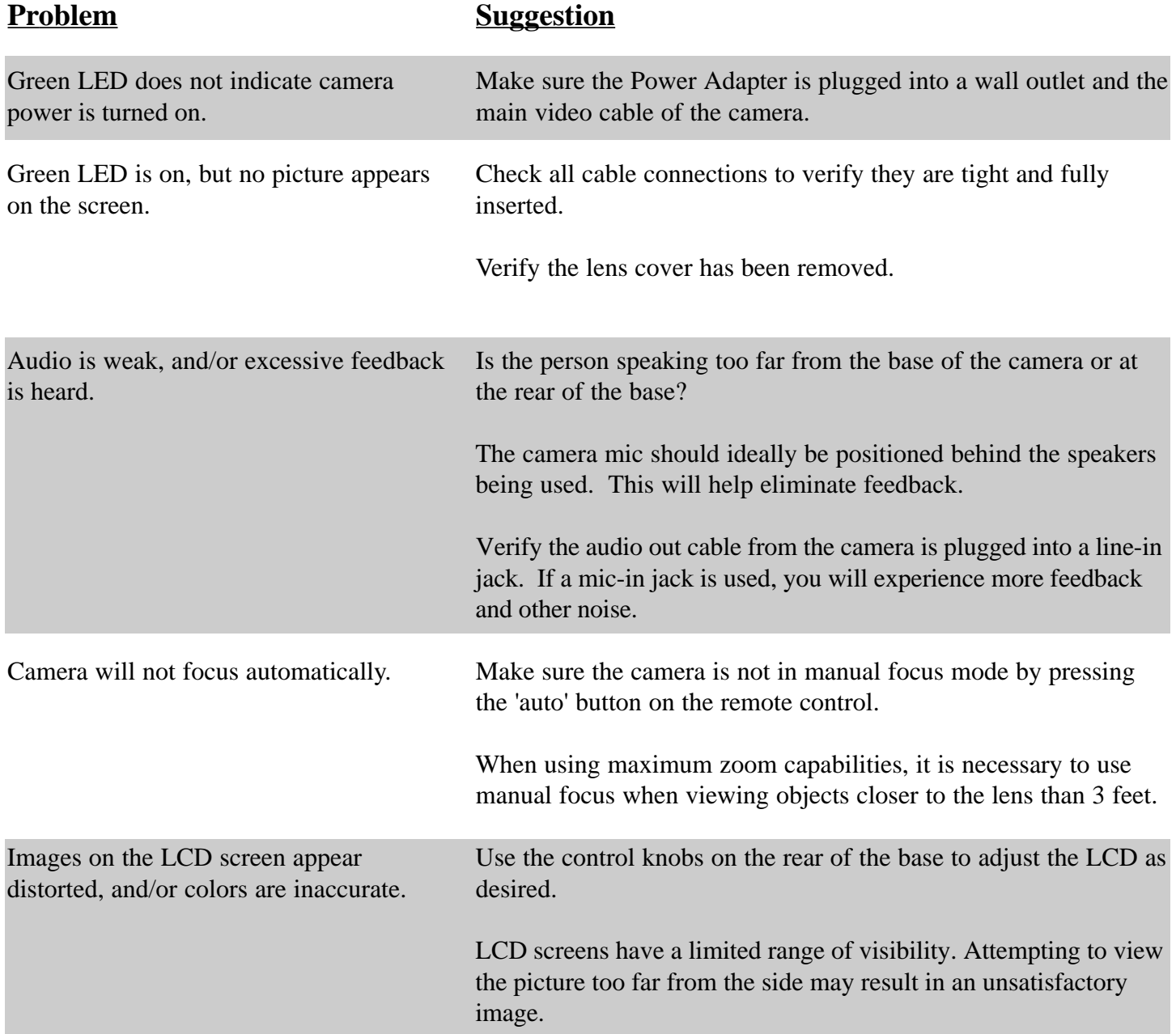